## **Claims Correction in Availity**

Molina Healthcare is alerting our providers that the Claims Correction function on the Availity Essentials provider portal cannot populate the claim submission form to allow the provider to make necessary changes in certain instances. The current error message is:

The payer is unable to return data for this claim. Reenter your claim data on the appropriate Claims screen, select Replacement of Prior Claim in the Frequency Type field, and enter the payer's claim number in the Payer Claim Control Number.

## To assist our providers, Molina has corrected the message:

The payer is unable to populate the data for this claim. To fix this claim, you must:

- Enter your claim data on the appropriate Claims screen
- Select Replacement of Prior Claim in the Frequency Type field; (7 Replacement of Prior Claim)
- Enter the Prior Claim number in the Payer Claim Control Number field

Under the **Claims & Payment** tab is the **Claims & Encounters** option  $-$  clicking this brings up the screen below:

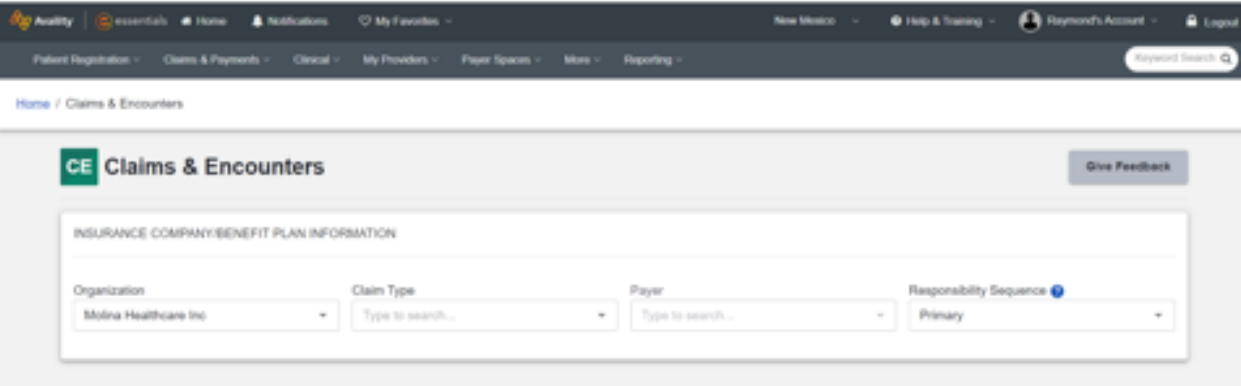

The provider will choose the appropriate Claim Type, Professional Claim (CMS-1500) or Facility Claim (UB-04). Then, the claim entry form will appear. The provider needs to enter data into all required felds by:

1. Selecting Replacement of Prior Claim in the Frequency Type field (7 – Replacement of Prior Claim). The screen below shows where the provider would select the correct Frequency Type for a Corrected Claim.

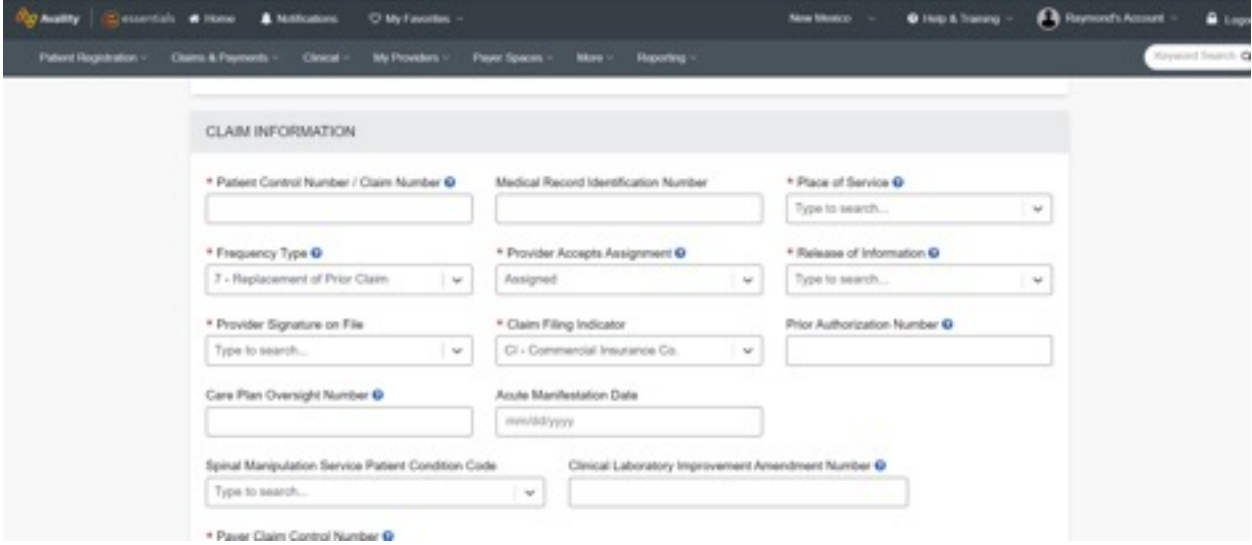

2. Entering the Prior Claim Number in the Payer Claim Control Number field:

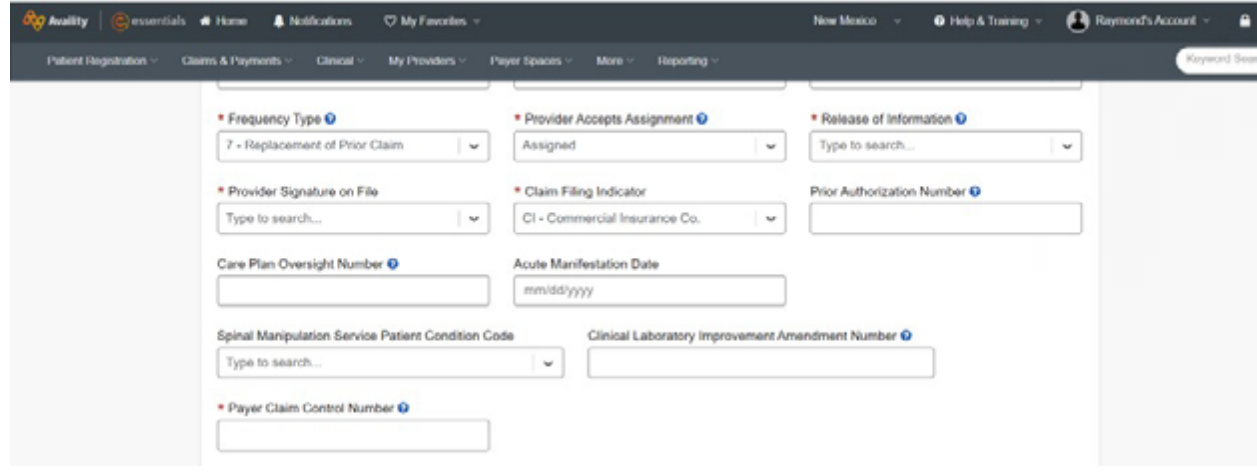

## **Not registered with Availity Essentials?**

If your organization is not yet registered for Availity Essentials and you're responsible for the registration, please visit **[availity.com/MolinaHealthcare](http://availity.com/MolinaHealthcare)** and click the Register button.

Call Availity Client Services at **(800) AVAILITY (282-4548)**. Assistance is available Monday-Friday from 8 a.m. to 8 p.m. ET with any registration issues.